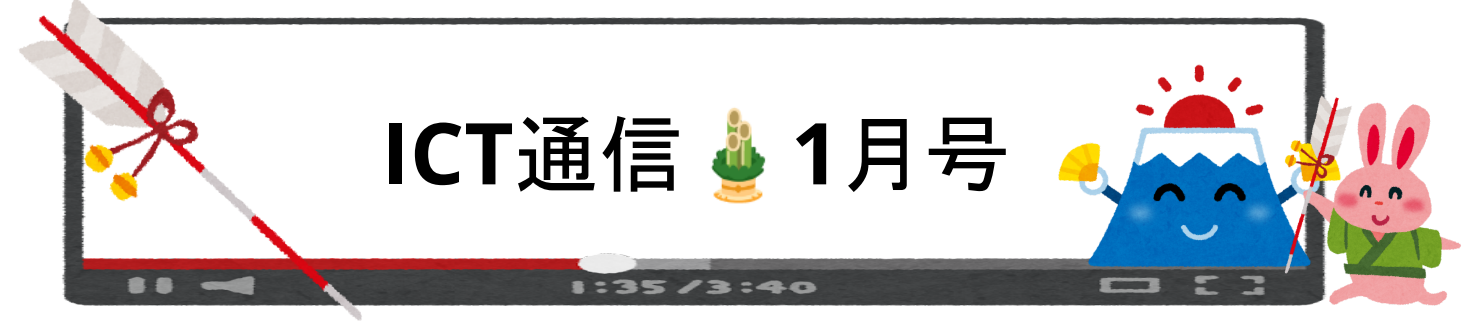

## すららドリルが教科書選択に対応しました

児童生徒に課題を出す際のラーニングデザイナーにて「教科書から選ぶ」を選択することで、教科書の単元の順番から課題を選 択することができます。 児童生徒へ出される問題は、通常のすららドリル(無学年式)のものと同じです。そのため、単元内では あるものの、比較的難しい問題や、学習中の問題が出題される可能性があります。

#### ◆小学校対応教科書

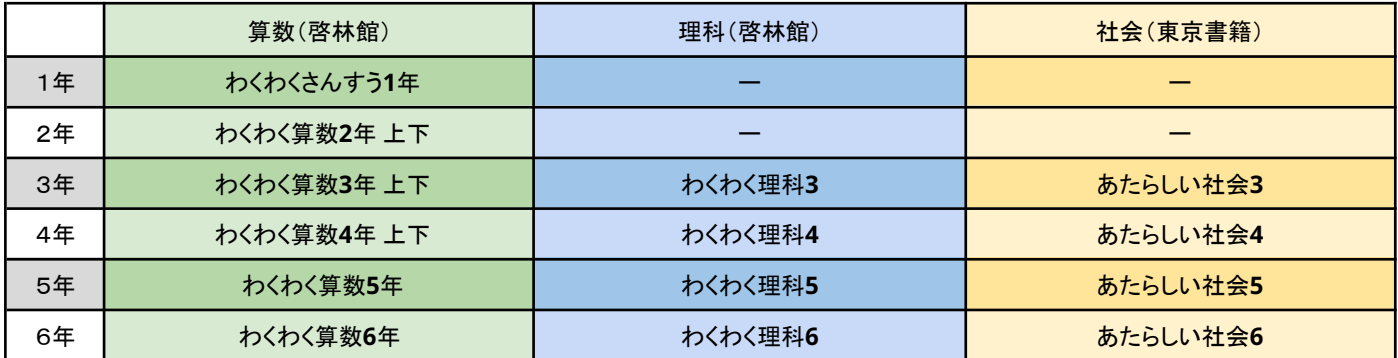

#### ◆中学校対応教科書(英語と社会は令和**3**年度版)

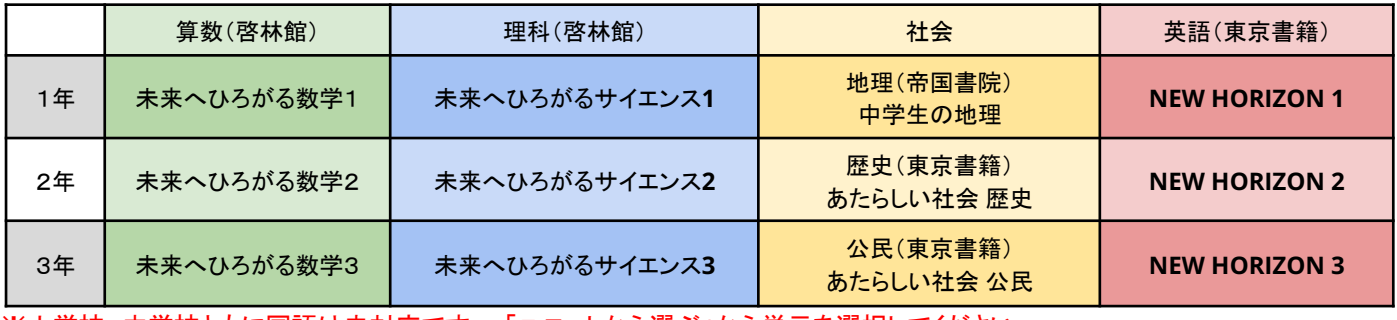

※小学校、中学校ともに国語は未対応です。 「ユニットから選ぶ」から単元を選択してください

## 小中学校向け動画編集クラウド「**VideoBRAIN]**のご案内

株式会社オープンエイトより、小中学校向け動画編集クラウド「VideoBRAIN」が無償提供されています。

クラスや班・部活動単位で動画編集を協働で作業できるチーム機能や、教員が管理者になることで進捗状況を確認できる機能も

備えています。ネットワークを利用した双方性のあるコンテンツのプログラミングの学びに最適です。

※導入の手引、教職員向け活用手順についての資料を私達ICT支援員が所有していますのでお声がけください。

#### 株式会社オープンエイト「**VideoBRAIN**」教育機関向け無料プラン

<紹介サイト><https://open8.com/news/pressrelease/12393>

<メールアドレス> [edu-info@open8.com](mailto:edu-info@open8.com)

※利用希望の方は「所属する学校名」「学校の所在地」「役職と氏名」を明記の上、上記メールアドレスへお問合せ下さい

# すららドリルのレポート出力機能について

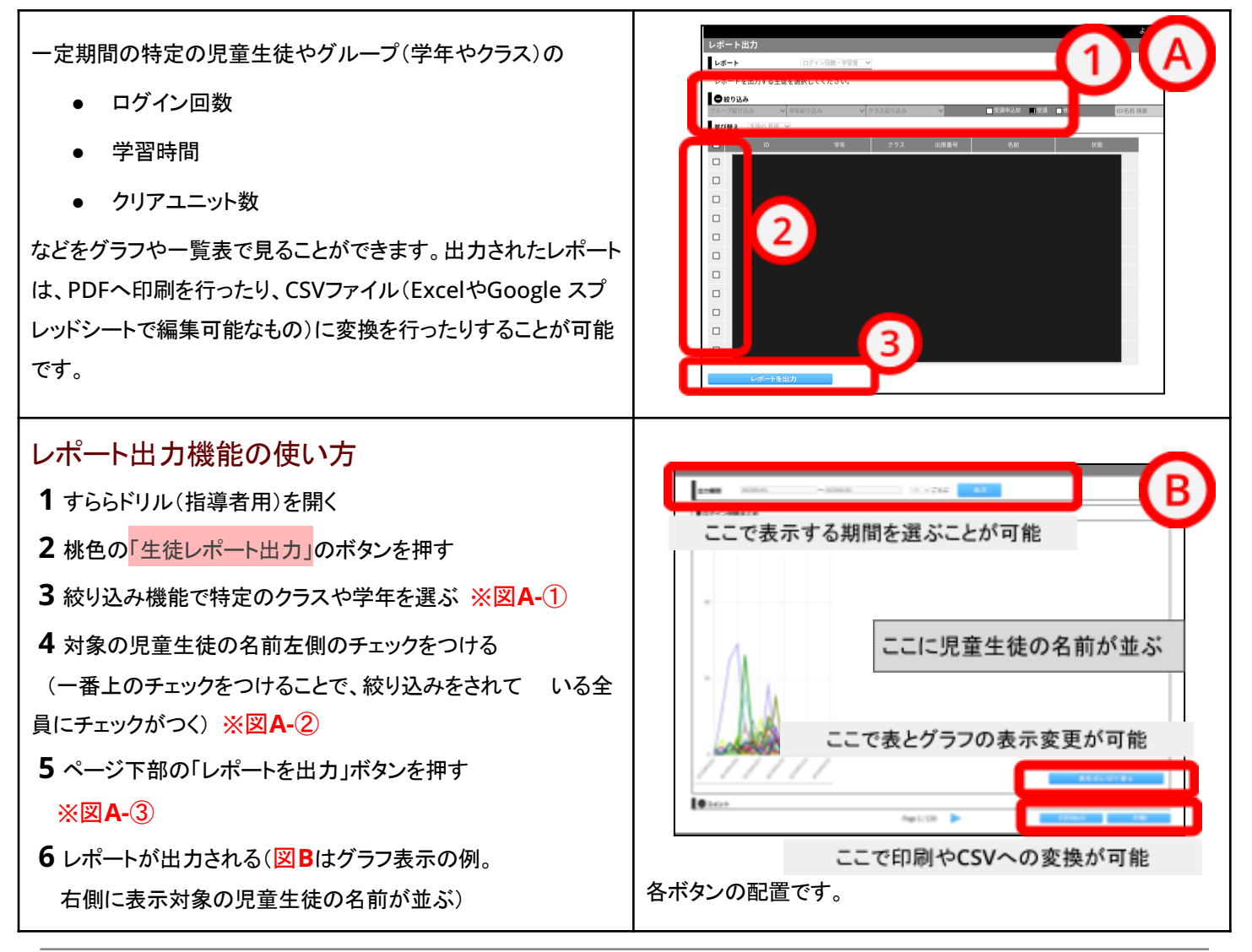

## **Chromebook**の活用風景

### <竜王中学校/美術科の**Chromebook**活用・校区内**CM**制作とプレゼン作成>

こちらの自画像はすべてChrome描画 キャンバスを使って描かれています。先に 写真を撮影し、Chrome描画キャンバスの レイヤーを何層も重ねて完成しました。 画 材の準備も後片付けの時間もかかりませ ん。

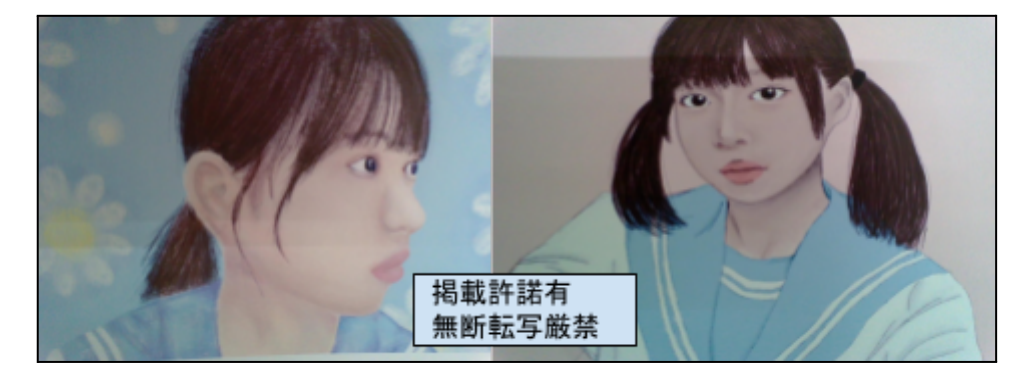

3年生は文化祭の展示物を「校区内CM動画を作成する班」と「スライドを使ってプレゼン資料を学校で作成する班」にわけて作 成していました。動画作成では、1ページ目下部にてご紹介したVideoBrainを利用して、生徒自身がグループで動画編集を行い ました。また、教員が班ごとの動画の進捗状況の確認もできることから改善点を見つけだし、指導されていました。動画編集を通し て、著作権・肖像権について学ぶこともでき、権利侵害しないようにCMを作成していました。

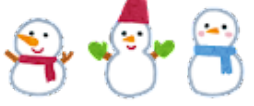

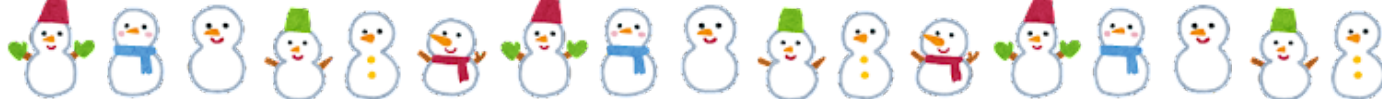